## **Pass-Through Entity Tax (PTET) Annual Election Web Application**

- 1. Go to the New York State Department of Taxation and Finance website at https://www.tax.ny.gov/online/.
- 2. Click on Log In.

*(Please note: If you do not already have an account, click on Create Account instead and follow the online instructions to Create Business Account before logging in.)* 

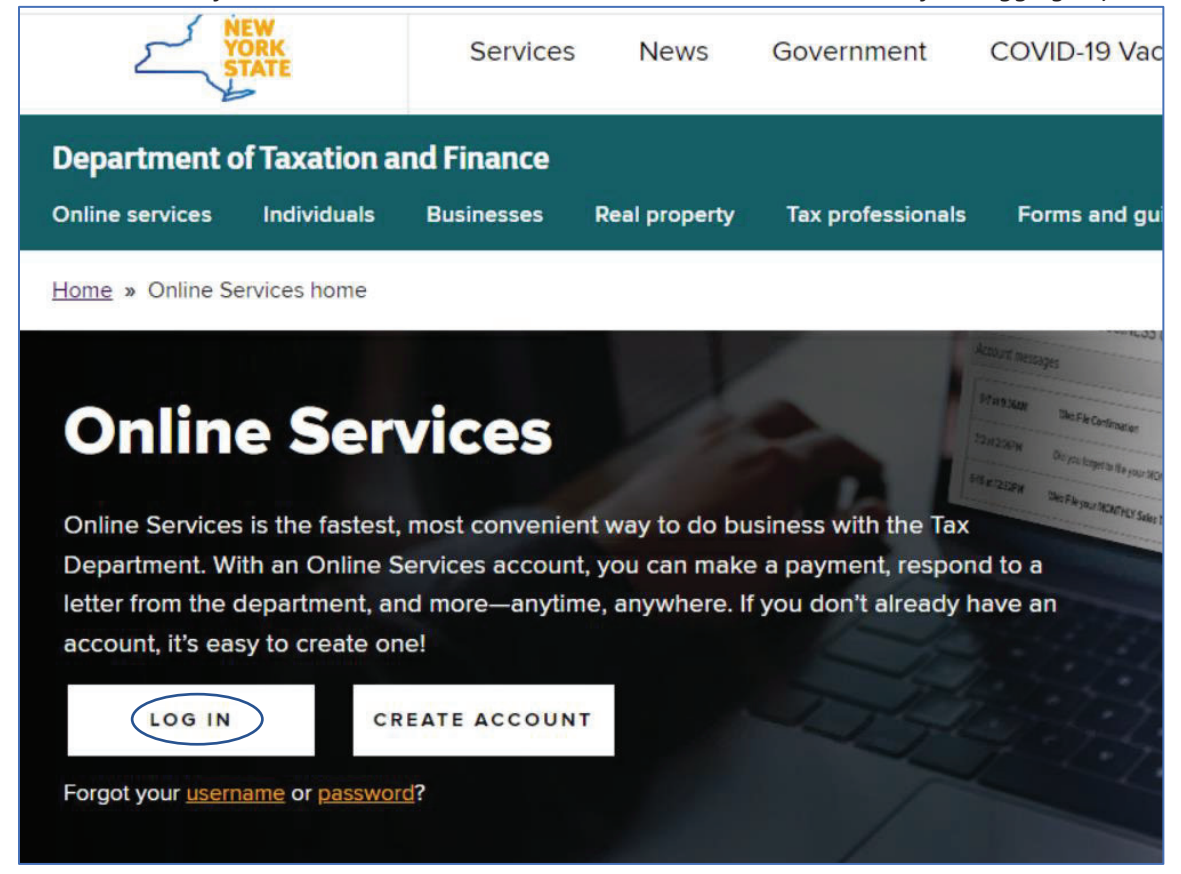

3. Enter your Username and Password and then click Sign In.

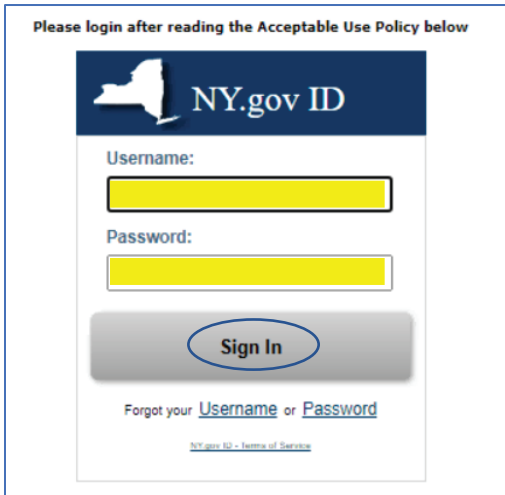

4. Click on the Services menu.

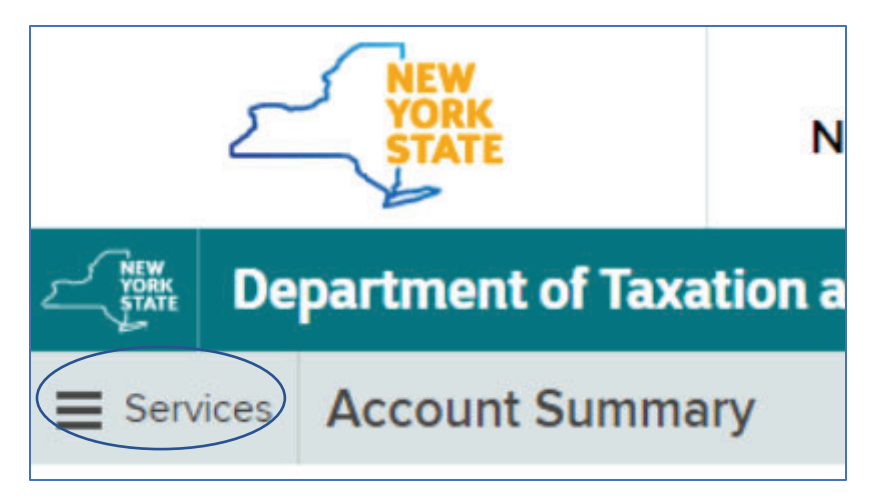

5. Next choose Corporation tax.

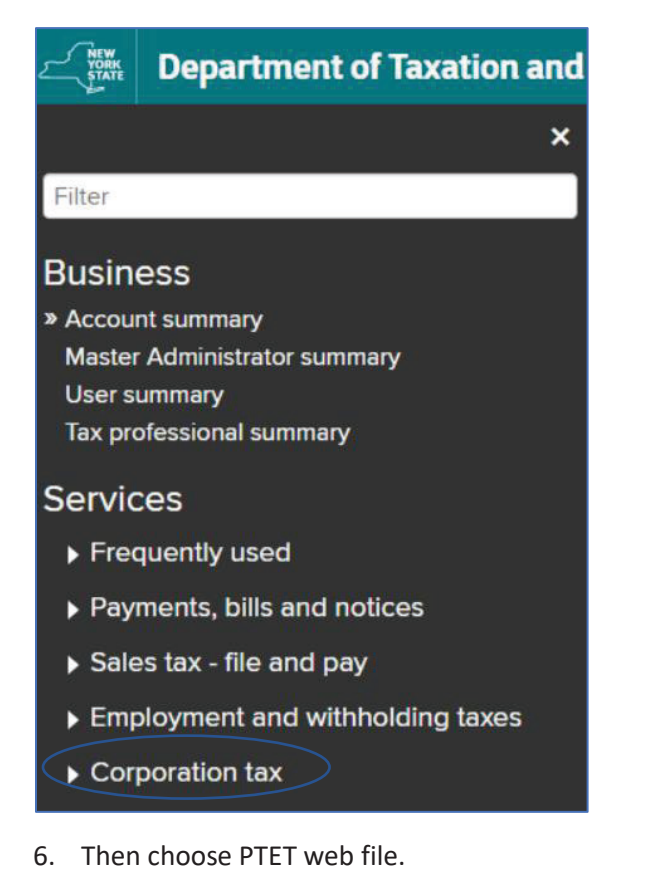

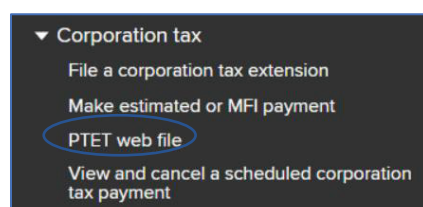

7. Choose Select on the Form Selection screen.

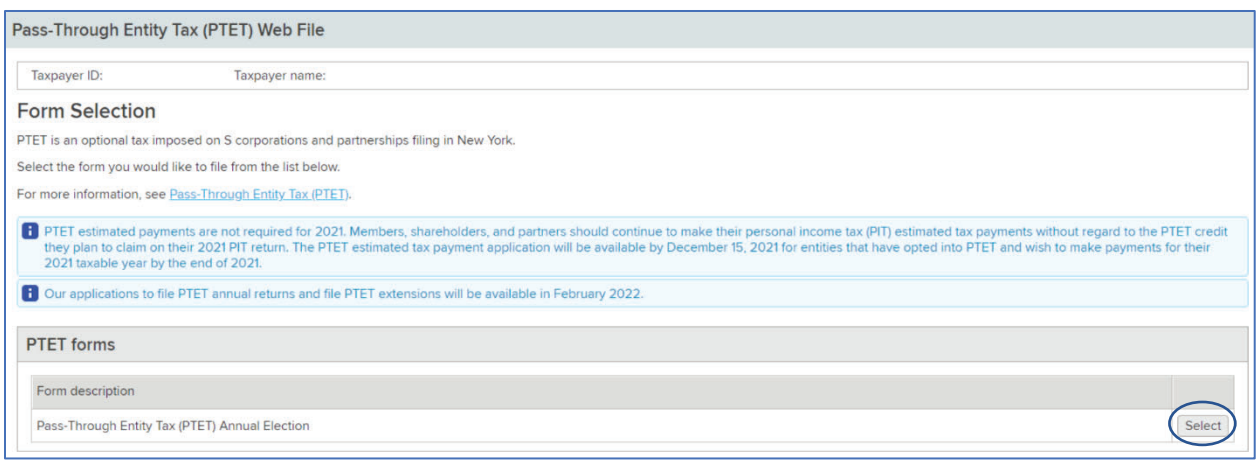

## 8. Fill in the required fields marked by a red asterisk.

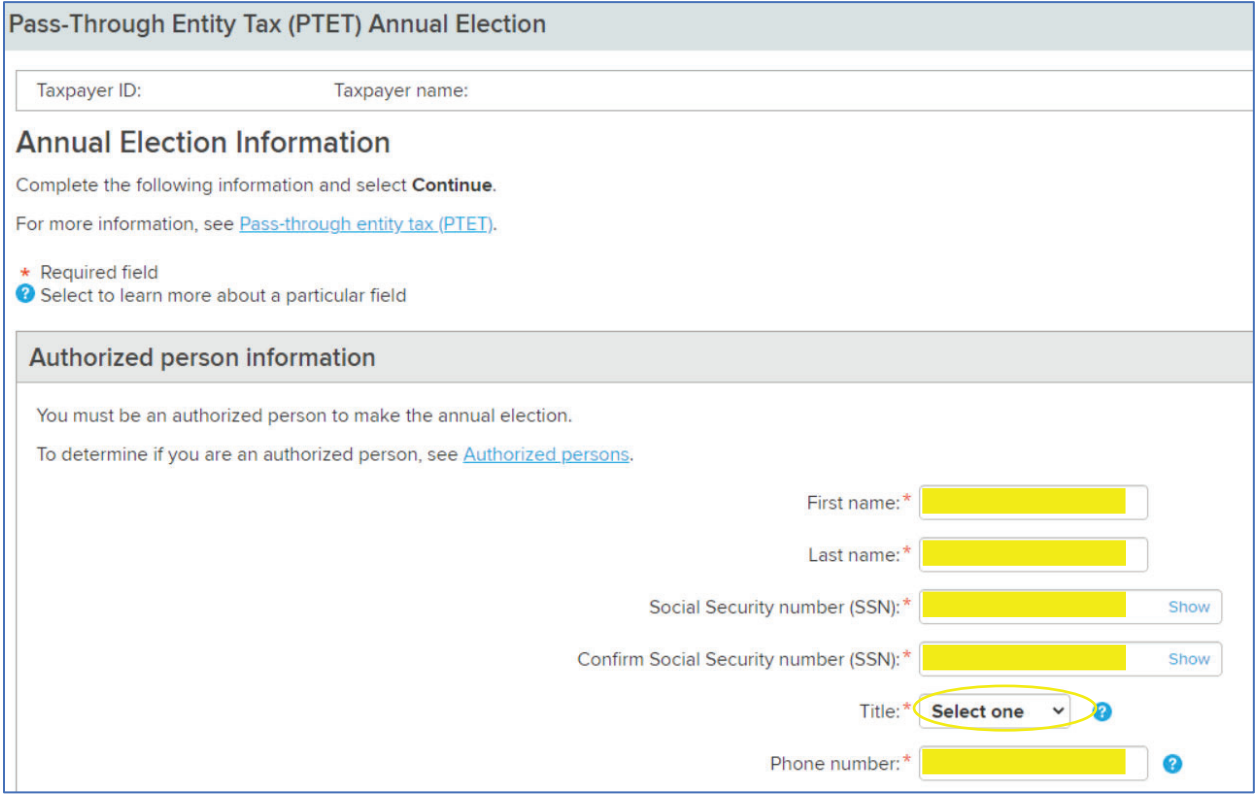

9. Select the Yes option to agree to opt in to the pass-through entity tax (PTET) and then select Continue.

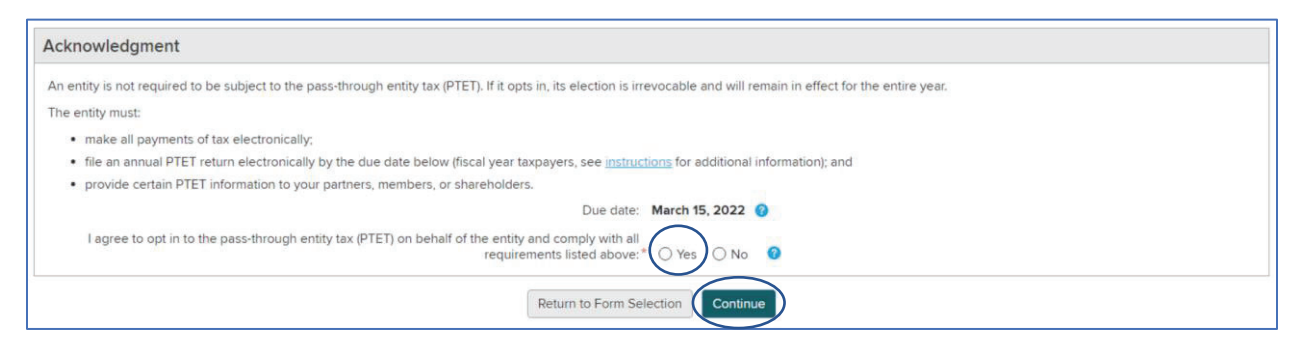

10. Enter in the Physical address on the next page.

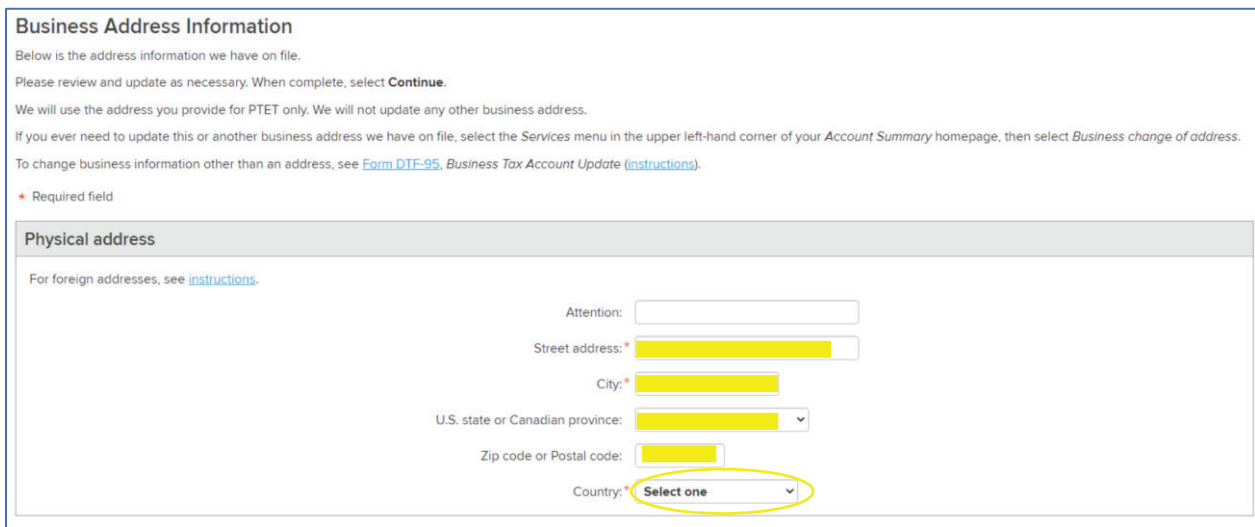

11. Select the Yes option if the Mailing address is the same as the Physical address and then select Continue. (If the Mailing address is different, select No and then enter in the different address.)

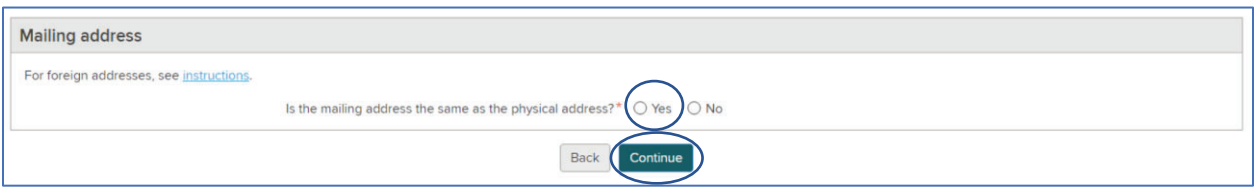

12. On the next page, you will be asked to Review and Verify the information you have entered. When satisfied, select Submit.

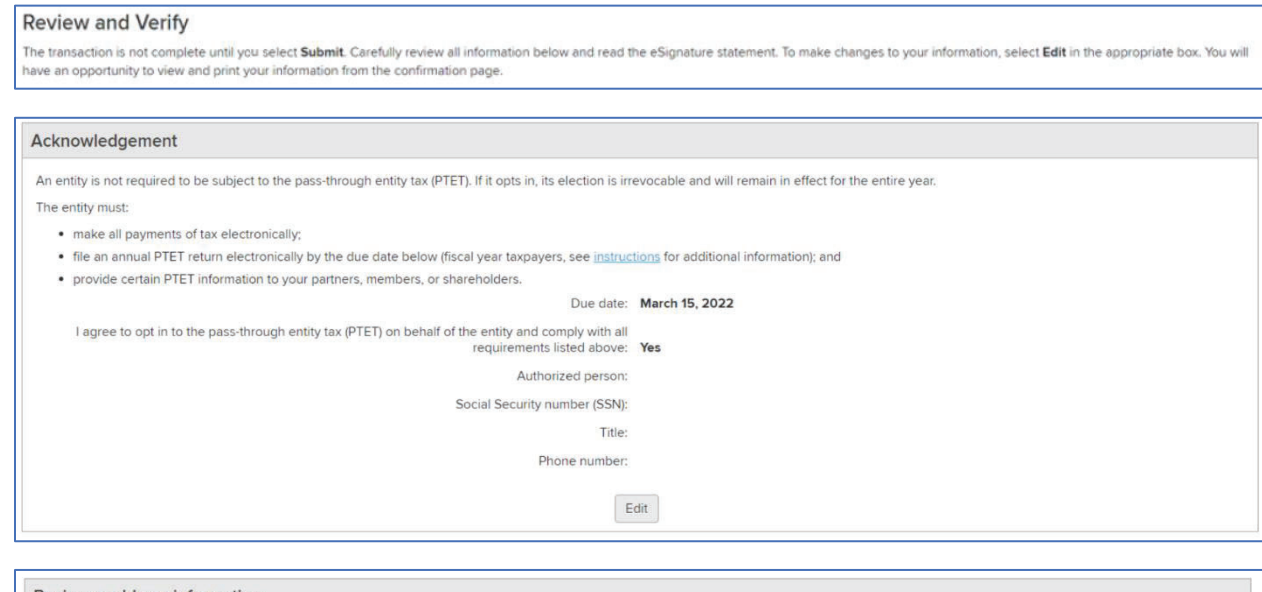

#### **Business address information**

We will use the address you provide for PTET only. We will not update any other business address.

This is how we will save the physical address, as per the U.S. Postal Service (USPS) guidelines:

The mailing address is the same as the physical address: This is the mailing address you entered:

This is the physical address you entered:

This is how we will save the mailing address, as per the U.S. Postal Service (USPS) guidelines:

 $Edit$ 

### eSignature

By selecting Submit, I understand and agree that I am making and electronically signing and filing this annual Pass-Through Entity Tax (PTET) election on behalf of an eligible S corporation or partnership. I understand that by making this election, I am obligating the entity to file a Pass-Through Entity Tax return for the tax year to which the election applies. I also understand that the 2021 estimated personal income tax payments of the partners, members or shareholders of the entity must be calculated without regard to their 2021 PTET credit, or they will be subject to penalties and interest. Finally, I understand that, once made, the PTET annual election cannot be revoked for the tax year to which it applies, and that I, as the person making this election on behalf of the entity, by that action become jointly and severally liable for the PTET tax obligations of the entity.

I certify, under the penalty of perjury, that:

1. I am an officer, manager or shareholder authorized under the law of the state where the S corporation is incorporated, or under the organizational documents of the S corporation, to make the election; or if the entity i 2. All information provided herein is true, accurate, and complete and the social security number, and other personally identifying information I have provided, is my own information.

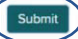

13. You will receive a Transaction Confirmation and have the opportunity to print a copy for your records.

# **Transaction Confirmation**

The New York State Tax Department received your PTET annual election.

- Select Print to print this confirmation page for your records.
- Select File Another Form to return to the Form Selection page.
- 14. At the bottom of the Transaction Confirmation page, please note the information provided regarding estimated tax payments.

**Estimated tax payments** 

The entity is not required to make 2021 estimated tax payments. However, the entity must notify its partners, members, or shareholders that their 2021 estimated tax payments must be calculated without regard to their 2021 PTET credit. Partners, members, or shareholders who fail to properly compute and pay their estimated taxes will be subject to penalties for underpayment of estimated tax.